【自動書庫の資料の出庫方法(新座図書館の場合)】

配架場所が「自動書庫」となっている場合は、出庫指示を行い、カウンターまで資料を取 り寄せる必要があります(利用者が直接資料を取りに行くことはできません)。

① 入手した資料のタイトル名をクリックして、詳細画面に移動します。

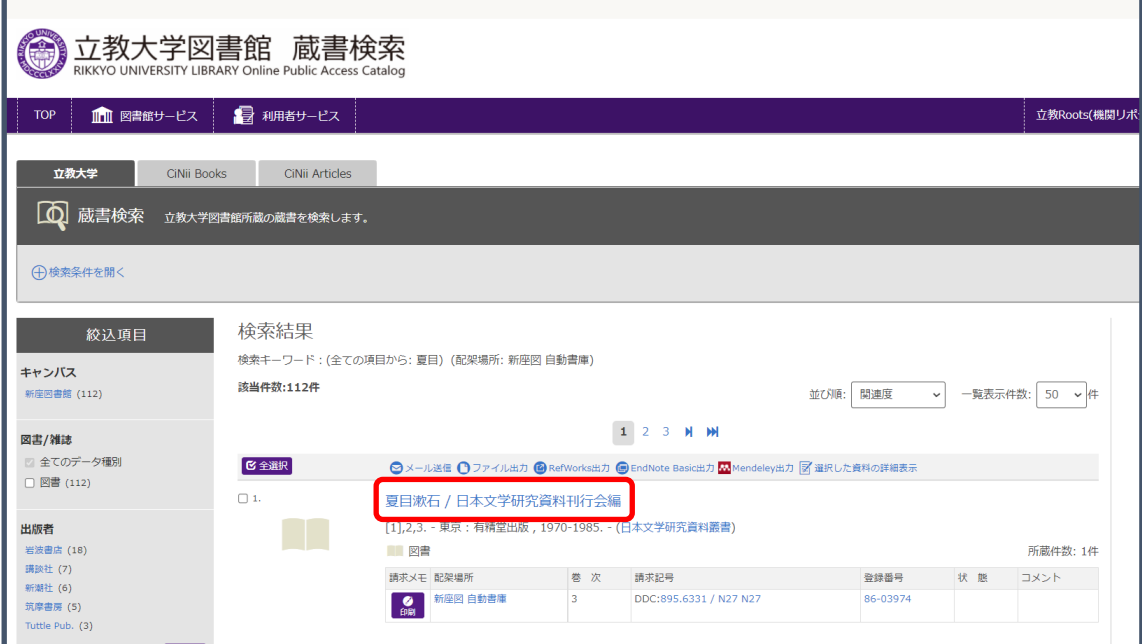

② 出庫ボタンをクリックします。

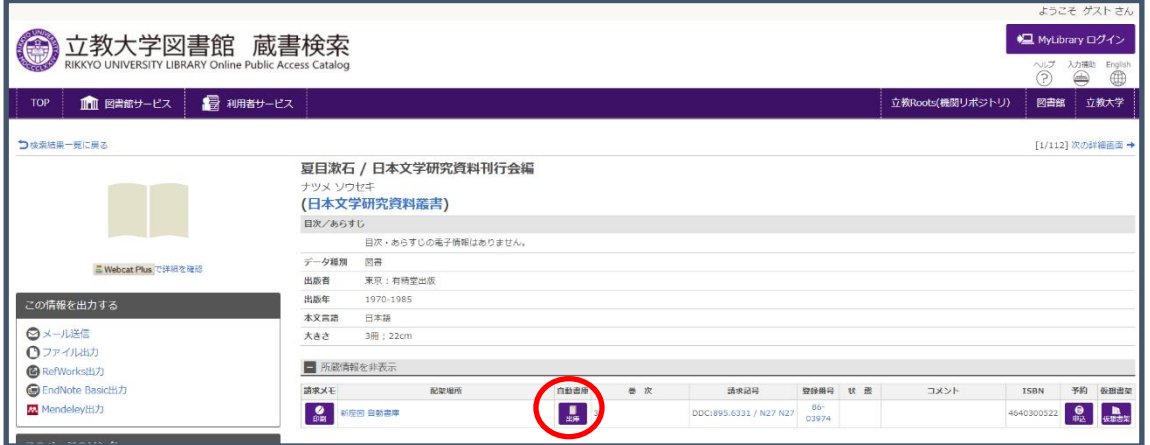

V-Campus ID を入力し、ログインボタンをクリックします。

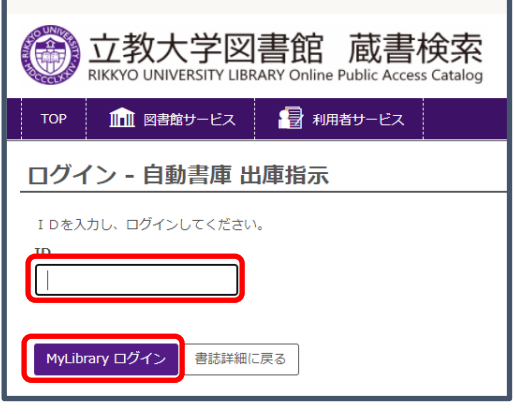

実行ボタンをクリックします。

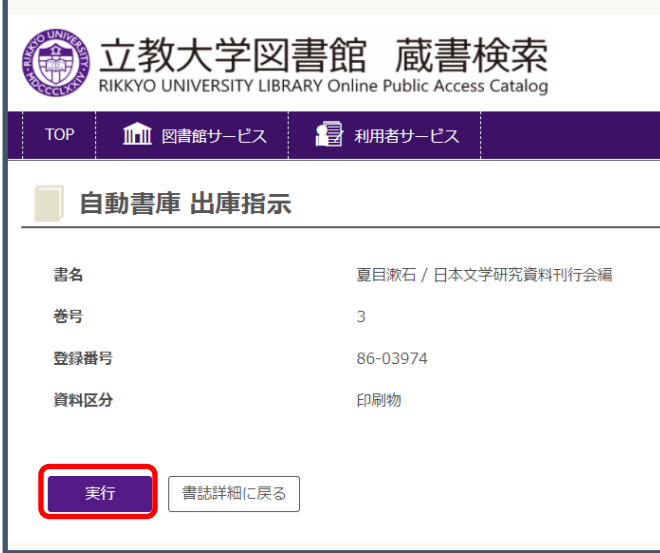

 これで、出庫指示は完了です。資料を受け取る際には、出庫依頼票が必要です。 印刷ボタンをクリックし、出庫依頼票を印刷してください。

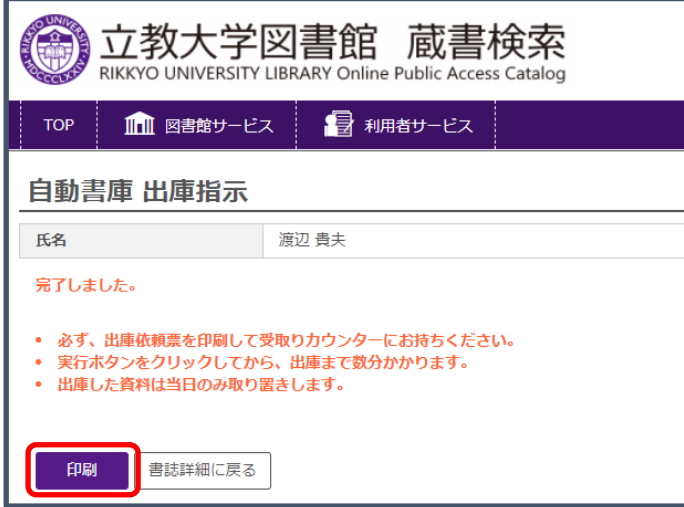

<出庫依頼票>

プリンターボタンをクリックすると、プリントアウトできます。学生番号または教職員 番号を記載し、指定したカウンターに持参してください。

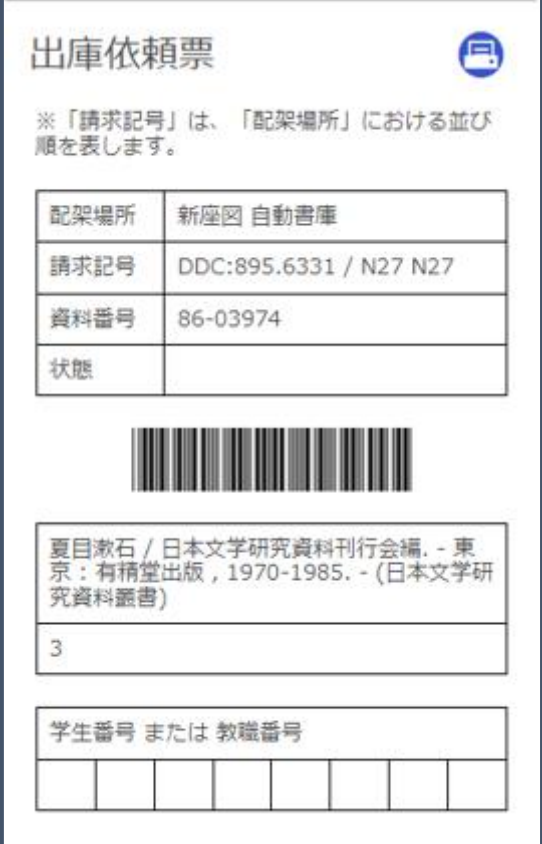